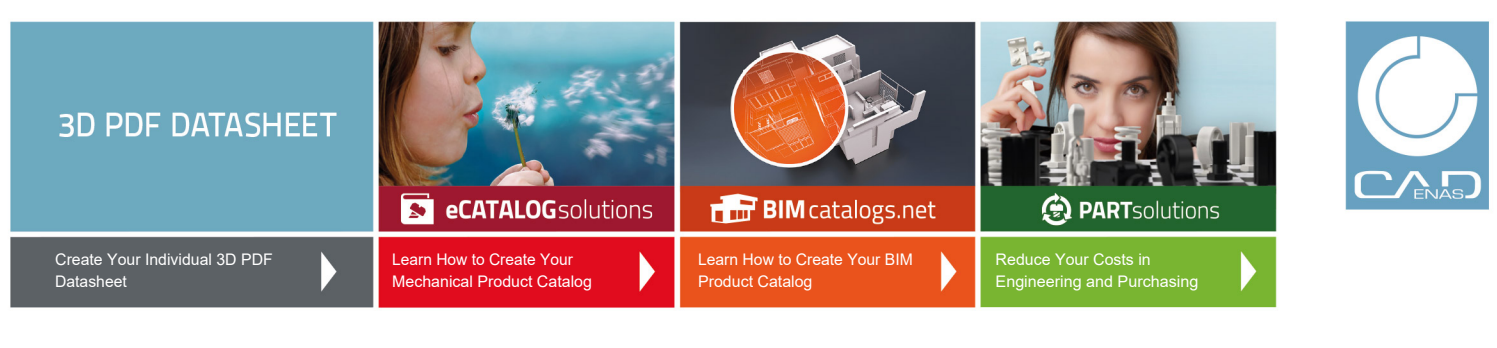

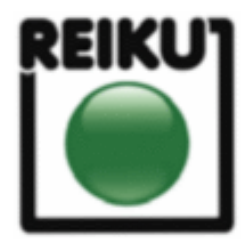

## **3D View**

To activate the interactive 3D view, you must trust this document (see hint on the top) in Adobe Acrobat and click on the question mark.

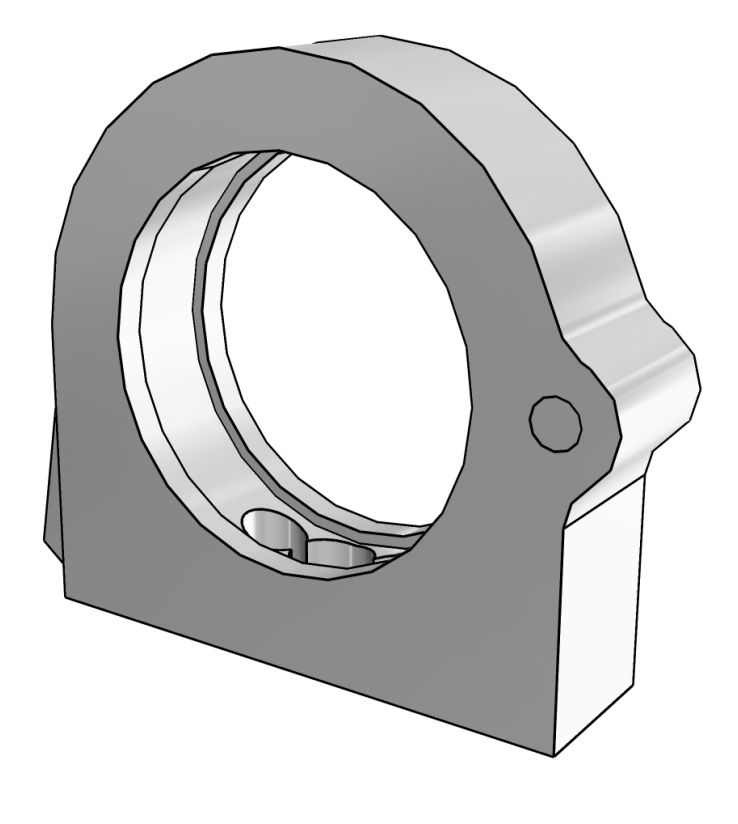

![](_page_0_Picture_6.jpeg)

Moves you toward or away from objects in the scene when you drag vertically. You can also zoom with the hand tool by holding down Shift as you drag.

![](_page_0_Picture_8.jpeg)

Moves the model vertically and horizontally only. You can also pan with the hand tool: Ctrl-drag.

![](_page_0_Picture_10.jpeg)

Turns 3D objects around relative to the screen. How the objects move depends on the starting view, where you start dragging and the direction in which you drag.

![](_page_1_Picture_0.jpeg)

![](_page_1_Picture_1.jpeg)

**2D Derivation ISO View**

![](_page_1_Picture_5.jpeg)

![](_page_1_Picture_6.jpeg)

![](_page_1_Picture_7.jpeg)

![](_page_2_Picture_0.jpeg)

![](_page_2_Picture_1.jpeg)

## **Technical Drawings**

![](_page_2_Figure_4.jpeg)

![](_page_2_Figure_5.jpeg)

![](_page_3_Picture_0.jpeg)

![](_page_3_Picture_1.jpeg)

## **Technical Data**

![](_page_3_Picture_71.jpeg)

![](_page_4_Picture_0.jpeg)

![](_page_4_Picture_1.jpeg)

## **Bill of Materials**

![](_page_4_Picture_72.jpeg)